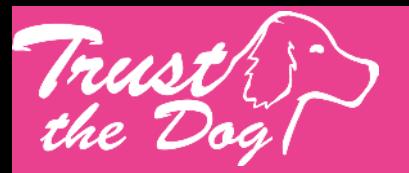

# Zoom Benutzeranleitung

**Hier findest Du eine Anleitung, wie du die Onlineplattform ZOOM benutzen kannst. Nach der Registrierung kann es losgehen**

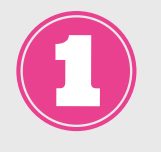

#### **www.zoom.us**

**Diese Internetseite öffnen**

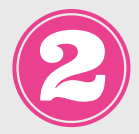

### **Kostenlose Registrierung**

- **Emailadresse 1.**
- **Namen angeben 2.**
- **Passwort erstellen 3.**

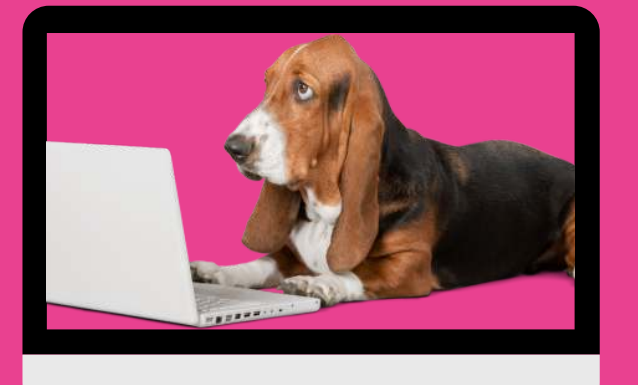

## für den Computer

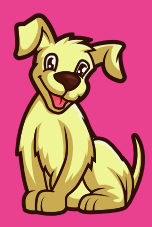

**Account bestätigen**

**Gehe in Dein Email-Postfach und bestätige den Account**

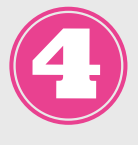

#### **Meeting beitreten**

**Hier gibt es 2 Möglichkeiten a)**

- **Lade Dir die App auf dein Gerät, Klicke auf den Link, den Du von Trust the Dog per Mail erhälst. Die Meeting-ID ist bereits eingetragen.**
- **Clicke auf "Mit Video beitreten"**
- **Wenn Du nach einem Kennwort gefragt wirst, dann füge das Kennwort aus der Email hinzu.**
- **Wähle Anruf über Internet-Audio an**

**b)**

- **Öffne die Intenetseite und trage die Meeting-ID und das Kennwort manuell ein**
- **Wähle Anruf über Internet-Audio an**